## **Update your iPhone or iPad software**

Learn how to update your iPhone or iPad to the latest version of iOS or iPadOS.

## It is recommended to upgrade to the latest iOS software version for the best audio and video experience.

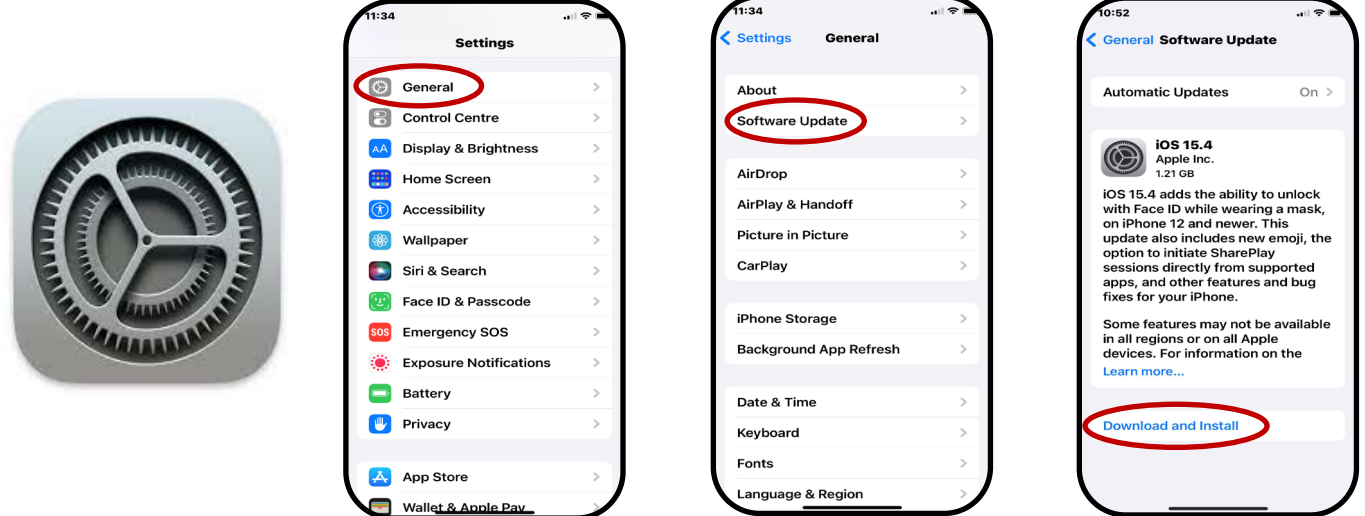

To download and install an update, your Apple device must be connected to Wi-Fi, not cellular data (e.g., 4G). It is also recommended to plug your Apple device into its charger, or have it charged to a certain point (e.g., 50%) before you can install an update.

## Update your iPhone or iPad wirelessly

- 1. [Back up your device](http://support.apple.com/kb/HT203977) using iCloud or your computer.
- 2. Plug your device into power and [connect to the internet with Wi-Fi.](https://support.apple.com/kb/HT202639)
- 3. Go to Settings > tap General, then tap Software Update.
- 4. If you see two software update options available, choose the one that you want to install.
- 5. Tap Install Now. If you see Download and Install instead, tap it to download the update, enter your passcode, then tap Install Now. [If you don't know your](https://support.apple.com/kb/HT204306)  passcode, [learn what to do.](https://support.apple.com/kb/HT204306)

## If you need more space when updating wirelessly

If a message asks to temporarily remove apps because the software needs more space for the update, tap Continue to allow apps to be removed. After installation is complete, those apps are automatically reinstalled. If you tap Cancel instead, you can [delete content manually](https://support.apple.com/kb/HT203097) from your device to add more space.

> **Metro North** Health

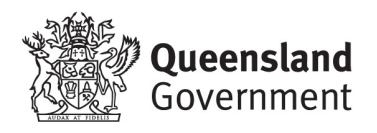